# XPS 13 Plus 9320 / XPS 9320

Setup and Specifications

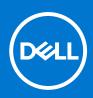

Regulatory Model: P151G Regulatory Type: P151G001 May 2022 Rev. A01

### Notes, cautions, and warnings

(i) NOTE: A NOTE indicates important information that helps you make better use of your product.

CAUTION: A CAUTION indicates either potential damage to hardware or loss of data and tells you how to avoid the problem.

MARNING: A WARNING indicates a potential for property damage, personal injury, or death.

© 2022 Dell Inc. or its subsidiaries. All rights reserved. Dell Technologies, Dell, and other trademarks are trademarks of Dell Inc. or its subsidiaries. Other trademarks may be trademarks of their respective owners.

# Contents

| Chapter 1: Set up your XPS 13 Plus 9320           | 4  |
|---------------------------------------------------|----|
| Chapter 2: Views of XPS 13 Plus 9320              | 6  |
| Left                                              |    |
| Right                                             |    |
| Тор                                               |    |
| Font                                              |    |
| Bottom                                            |    |
| Chapter 3: Specifications of XPS 13 Plus 9320     | 10 |
| Dimensions and weight                             |    |
| Processor                                         |    |
| Chipset                                           | 11 |
| Operating system                                  | 11 |
| Memory                                            | 11 |
| External ports                                    | 12 |
| Internal slots                                    |    |
| Wireless module                                   | 13 |
| Audio                                             |    |
| Storage                                           |    |
| Keyboard                                          |    |
| Camera                                            |    |
| Touchpad                                          |    |
| Power adapter                                     |    |
| Battery                                           |    |
| Display                                           | 17 |
| GPU—Integrated                                    |    |
| Operating and storage environment                 | 18 |
| Chapter 4: Keyboard shortcuts of XPS 13 Plus 9320 | 20 |
| Chapter 5: Getting help and contacting Dell       | 21 |

# Set up your XPS 13 Plus 9320

(i) NOTE: The images in this document may differ from your computer depending on the configuration you ordered.

1. Connect the power adapter and press the power button.

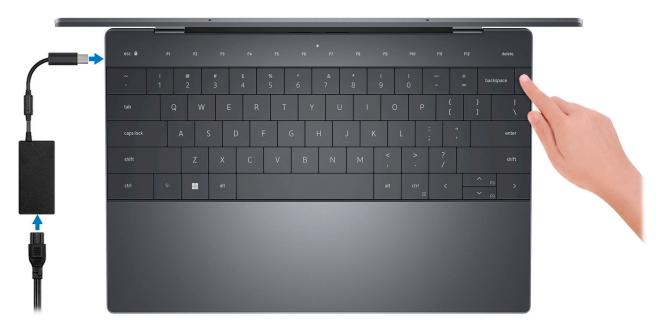

**NOTE:** The battery may go into power-saving mode during shipment to conserve charge on the battery. Ensure that the power adapter is connected to your computer when it is turned on for the first time.

2. Finish Windows setup.

Follow the on-screen instructions to complete the setup. When setting up, Dell recommends that you:

• Connect to a network for Windows updates.

**NOTE:** If connecting to a secured wireless network, enter the password for the wireless network access when prompted.

- If connected to the Internet, sign in with or create a Microsoft account. If not connected to the Internet, create an offline account.
- On the Support and Protection screen, enter your contact details.
- **3.** Locate and use Dell apps from the Windows Start menu—Recommended.

### Table 1. Locate Dell apps

| Resources | Description                                                                                                    |  |
|-----------|----------------------------------------------------------------------------------------------------|--|
| Dell      | <b>My Dell</b><br>Centralized location for key Dell applications, help articles, and other important information about                                                             |  |
|           | your computer. It also notifies you about the warranty status, recommended accessories, and software updates if available.                                                         |  |
|           | SupportAssist                                                                                                    |  |
|           | SupportAssist proactively and predictively identifies hardware and software issues on your computer and automates the engagement process with Dell Technical support. It addresses |  |

### Table 1. Locate Dell apps (continued)

| Resources  | Description                                                                                                    |
|------------|----------------------------------------------------------------------------------------------------|
|            | <ul> <li>performance and stabilization issues, prevents security threats, monitors, and detects hardware failures. For more information, see <i>SupportAssist for Home PCs User's Guide</i> at www.dell.com/serviceabilitytools. Click <b>SupportAssist</b> and then, click <b>SupportAssist for Home PCs</b>.</li> <li>i NOTE: In SupportAssist, click the warranty expiry date to renew or upgrade your warranty.</li> </ul> |
| <b>L</b> o | <b>Dell Update</b><br>Updates your computer with critical fixes and latest device drivers as they become available. For<br>more information on using Dell Update, search in the Knowledge Base Resource at www.dell.com/<br>support.                                                                                                    |
|            | <b>Dell Digital Delivery</b><br>Download software applications, which are purchased but not preinstalled on your computer.<br>For more information on using Dell Digital Delivery, search in the Knowledge Base Resource at<br>www.dell.com/support.                                                                                                    |

# Views of XPS 13 Plus 9320

### Left

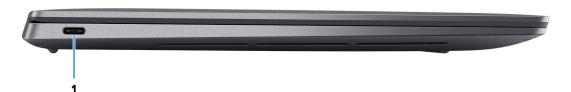

#### 1. Thunderbolt 4 USB Type-C port with Power Delivery

Supports USB4 Gen 3 Type-C, DisplayPort 2.0, Thunderbolt 4 and also enables you to connect to an external display using a display adapter. Provides data transfer rates of up to 20 Gbps for USB4 Gen 3 and up to 40 Gbps for Thunderbolt 4. Supports Power Delivery that enables two-way power supply between devices. Provides up to 5 V/3 A power output that enables faster charging.

- **NOTE:** You can connect a Dell Docking Station to the Thunderbolt 4 ports. For more information, see the knowledge base article 000124295 at www.dell.com/support.
- **NOTE:** There are two Thunderbolt 4 ports on this computer. Connect the USB Type-C power adapter to only one of the two USB Type-C ports.
- (i) NOTE: A USB Type-C to DisplayPort adapter (sold separately) is required to connect a DisplayPort device.

## Right

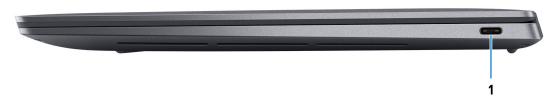

#### 1. Thunderbolt 4 USB Type-C port with Power Delivery

Supports USB4 Gen 3 Type-C, DisplayPort 2.0, Thunderbolt 4 and also enables you to connect to an external display using a display adapter. Provides data transfer rates of up to 20 Gbps for USB4 Gen 3 and up to 40 Gbps for Thunderbolt 4. Supports Power Delivery that enables two-way power supply between devices. Provides up to 5 V/3 A power output that enables faster charging.

**NOTE:** You can connect a Dell Docking Station to the Thunderbolt 4 ports. For more information, see the knowledge base article 000124295 at www.dell.com/support.

**NOTE:** There are two Thunderbolt 4 ports on this computer. Connect the USB Type-C power adapter to only one of the two USB Type-C ports.

(i) NOTE: A USB Type-C to DisplayPort adapter (sold separately) is required to connect a DisplayPort device.

# Тор

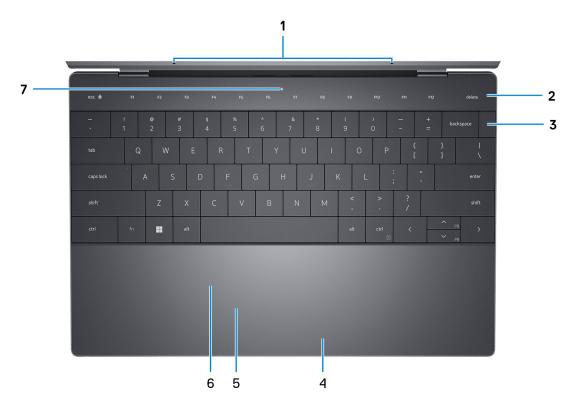

#### 1. Microphones (2)

Provide digital sound input for audio recording, voice calls, and so on.
(i) NOTE: The microphones are optional, depending on the configuration ordered.

#### 2. Capacitive touch panel

Displays media and display control keys or standard function keys, with esc and delete keys.

Press and hold the **fn** key on the physical keyboard to switch to the next set of keys.

Press the **fn** key on the physical keyboard and the **esc** key on the capacitive touch panel to switch to the next set of keys and lock the mode of the panel.

#### 3. Power button with fingerprint reader

Press to turn on the computer if it is turned off, in sleep state, or in hibernate state.

When the computer is turned on, press the power button to put the computer into sleep state; press and hold the power button for 10 seconds to force shut-down the computer.

Place your finger on the power button to log in with the fingerprint reader.

**NOTE:** You can customize power-button behavior in Windows. For more information, see *Me and My Dell* at www.dell.com/support/manuals.

#### 4. Right-click area

Press to right-click.

#### 5. Left-click area

Press to left-click.

#### 6. Haptic touchpad

Move your finger on the touchpad to move the mouse pointer. Tap to left-click and two fingers tap to right-click.

#### 7. Service LED

The service LED is used for troubleshooting with a Dell service representative. The LED emits amber or white light.

## Front

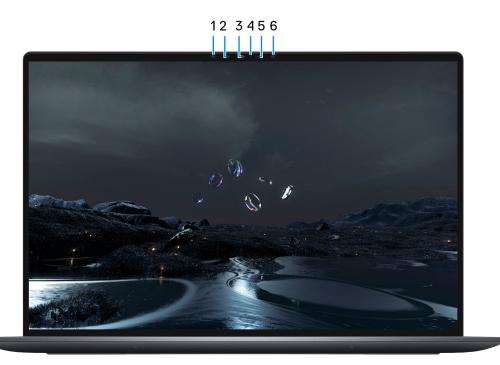

#### 1. Infrared emitter

Emits infrared light, which enables the infrared camera to sense and track motion.

(i) NOTE: The infrared emitter is not available if the camera is not included in the configuration ordered.

#### 2. Infrared camera

Enhances security when paired with Windows Hello face authentication.

#### 3. RGB and infrared camera

Enables you to video chat, capture photos, and record videos in RGB and infrared.

(i) NOTE: The RGB and infrared camera is optional, depending on the configuration ordered.

#### 4. Camera-status light

Turns on when the camera is in use.

(i) NOTE: The camera-status light is not available if the camera is not included in the configuration ordered.

#### 5. Ambient-light sensor

The sensor detects the ambient light and automatically adjusts the keyboard backlight and display brightness.

#### 6. Infrared emitter

Emits infrared light, which enables the infrared camera to sense and track motion.

(i) NOTE: The infrared emitter is not available if the camera is not included in the configuration ordered.

## Bottom

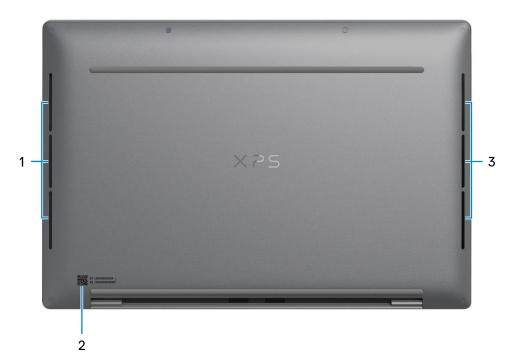

#### 1. Left speaker

Provides audio output.

#### 2. Service Tag label

The Service Tag is a unique alphanumeric identifier that enables Dell service technicians to identify the hardware components in your computer and access warranty information.

#### 3. Right speaker

Provides audio output.

3

# **Specifications of XPS 13 Plus 9320**

# **Dimensions and weight**

The following table lists the height, width, depth, and weight of your XPS 13 Plus 9320.

#### Table 2. Dimensions and weight

| Description                                                                                                    | Values                |  |
|----------------------------------------------------------------------------------------------------|-----------------------|--|
| Height:                                                                                                    |                       |  |
| Front height                                                                                                    | 15.28 mm (0.60 in.)   |  |
| Rear height                                                                                                    | 15.95 mm (0.63 in.)   |  |
| Width                                                                                                    | 295.30 mm (11.63 in.) |  |
| Depth                                                                                                    | 199.04 mm (7.84 in.)  |  |
| Weight<br>() NOTE: The weight of your computer depends on the<br>configuration ordered and manufacturing variability. | 1.27 kg (2.80 lb)     |  |

### Processor

The following table lists the details of the processors supported by your XPS 13 Plus 9320.

### Table 3. Processor

| Description             | Option one                                            | Option two                                            | Option three                                               | Option four                                             | Option five                                             |
|-------------------------|-------------------------------------------------------|-------------------------------------------------------|------------------------------------------------------------|---------------------------------------------------------|---------------------------------------------------------|
| Processor type          | 12 <sup>th</sup> Generation<br>Intel Core<br>i5-1240P | 12 <sup>th</sup> Generation<br>Intel Core<br>i7-1260P | 12 <sup>th</sup> Generation<br>Intel Core<br>i5-1250P vPro | 12 <sup>th</sup> Generation Intel<br>Core i7-1270P vPro | 12 <sup>th</sup> Generation Intel<br>Core i7-1280P vPro |
| Processor<br>wattage    | 28 W                                                  | 28 W                                                  | 28 W                                                       | 28 W                                                    | 28 W                                                    |
| Processor core<br>count | 12                                                    | 12                                                    | 12                                                         | 12                                                      | 14                                                      |
| Processor thread count  | 16                                                    | 16                                                    | 16                                                         | 16                                                      | 20                                                      |
| Processor speed         | Up to 4.4 GHz                                         | Up to 4.7 GHz                                         | Up to 4.4 GHz                                              | Up to 4.8 GHz                                           | Up to 4.8 GHz                                           |
| Processor cache         | 12 MB                                                 | 18 MB                                                 | 12 MB                                                      | 18 MB                                                   | 24 MB                                                   |
| Integrated<br>graphics  | Intel Iris X <sup>e</sup><br>Graphics                 | Intel Iris X <sup>e</sup><br>Graphics                 | Intel Iris X <sup>e</sup><br>Graphics                      | Intel Iris X <sup>e</sup> Graphics                      | Intel Iris X <sup>e</sup> Graphics                      |

# Chipset

The following table lists the details of the chipset supported by your XPS 13 Plus 9320.

### Table 4. Chipset

| Description    | Values                                       |
|----------------|----------------------------------------------|
| Chipset        | Integrated in the processor                  |
| Processor      | 12 <sup>th</sup> Generation Intel Core i5/i7 |
| DRAM bus width | 128-bit                                      |
| Flash EPROM    | 64 MB                                        |
| PCIe bus       | Up to Gen4                                   |

# **Operating system**

Your XPS 13 Plus 9320 supports the following operating systems:

- Windows 11 Home, 64-bit
- Windows 11 Pro, 64-bit
- Windows 11 Pro National Academic, 64-bit

# Memory

The following table lists the memory specifications of your XPS 13 Plus 9320.

### Table 5. Memory specifications

| Description                     | Values                                                                                                    |
|---------------------------------|----------------------------------------------------------------------------------------------------|
| Memory slots                    | No memory slots<br>i NOTE: The memory is integrated on the system board                                                                                                    |
| Memory type                     | LPDDR5                                                                                                    |
| Memory speed                    | 5200 MHz                                                                                                    |
| Maximum memory configuration    | 32 GB                                                                                                    |
| Minimum memory configuration    | 8 GB                                                                                                    |
| Memory configurations supported | <ul> <li>8 GB, 4 x 2 GB, LPDDR5, 5200 MHz, dual-channel</li> <li>16 GB, 4 x 4 GB, LPDDR5, 5200 MHz, dual-channel</li> <li>32 GB, 4 x 8 GB, LPDDR5, 5200 MHz, dual-channel</li> </ul> |

# **External ports**

The following table lists the external ports on your XPS 13 Plus 9320.

### Table 6. External ports

| Description         | Values                                                                                                    |  |
|---------------------|----------------------------------------------------------------------------------------------------|--|
| USB ports           | <ul> <li>Two Thunderbolt 4 USB Type-C ports with Power Delivery</li> <li><b>NOTE:</b> Connect the USB Type-C power adapter to only one of the two USB Type-C ports.</li> <li><b>NOTE:</b> You can connect a Dell Docking Station to this port. For more information, see the knowledge base article 000124295 at www.dell.com/support.</li> </ul> |  |
| Audio port          | Two Thunderbolt 4 USB Type-C ports with Power Delivery<br>i NOTE: A USB Type-C to AUX adapter (sold separately)<br>is an ideal solution for connecting your computer to<br>headphones, speakers, or a microphone. The adapter also<br>features a USB-C port with power delivery.                                                                  |  |
| Video port/ports    | Two Thunderbolt 4 USB Type-C ports with Power Delivery<br>(i) NOTE: A USB Type-C to DisplayPort adapter (sold<br>separately) is required to connect a DisplayPort device.                                                                                                    |  |
| Media-card reader   | Not supported                                                                                                    |  |
| Power-adapter port  | <ul> <li>DC-IN through one of the two Thunderbolt 4 USB Type-C ports</li> <li>i NOTE: You can connect a Dell Docking Station to this port. For more information, see the knowledge base article 000124295 at www.dell.com/support.</li> </ul>                                                                                                    |  |
| Security-cable slot | Not supported                                                                                                    |  |

# **Internal slots**

The following table lists the internal slots of your XPS 13 Plus 9320.

### Table 7. Internal slots

| Description | Values                                                                                                    |
|-------------|----------------------------------------------------------------------------------------------------|
| M.2         | One M.2 slot for M.2 2230 or M.2 2280 solid-state drive<br>() NOTE: To learn more about the features of different<br>types of M.2 cards, search in the Knowledge Base<br>Resource at www.dell.com/support. |

# Wireless module

The following table lists the Wireless Local Area Network (WLAN) module supported on your XPS 13 Plus 9320.

### Table 8. Wireless module specifications

| Description               | Values                                                                                                    |
|---------------------------|----------------------------------------------------------------------------------------------------|
| Model number              | Intel AX211                                                                                                    |
| Transfer rate             | Up to 2400 Mbps                                                                                                    |
| Frequency bands supported | 2.4 GHz/5 GHz/6 GHz                                                                                                    |
| Wireless standards        | <ul> <li>WiFi 802.11a/b/g</li> <li>Wi-Fi 4 (WiFi 802.11n)</li> <li>Wi-Fi 5 (WiFi 802.11ac)</li> <li>Wi-Fi 6E (WiFi 802.11ax)</li> </ul> |
| Encryption                | <ul> <li>64-bit/128-bit WEP</li> <li>AES-CCMP</li> <li>TKIP</li> </ul>                                                                  |
| Bluetooth                 | Bluetooth 5.2                                                                                                    |

# Audio

The following table lists the audio specifications of your XPS 13 Plus 9320.

### Table 9. Audio specifications

| Description                |                        | Values                                                                                                    |  |
|----------------------------|------------------------|----------------------------------------------------------------------------------------------------|--|
| Audio controller           |                        | USB-C digital audio                                                                                                    |  |
| Stereo conversion          |                        | Supported                                                                                                    |  |
| Internal audio interface   |                        | SoundWire interface                                                                                                    |  |
| External audio interface   |                        | Two Thunderbolt 4 USB Type-C ports with Power Delivery<br>() NOTE: A USB Type-C to AUX adapter (sold separately)<br>is an ideal solution for connecting your computer to<br>headphones, speakers, or a microphone. The adapter also<br>features a USB-C port with power delivery. |  |
| Number of speakers         |                        | <ul><li>Two tweeter speakers</li><li>Two woofer speakers</li></ul>                                                                                                    |  |
| Internal-speaker amplifier |                        | Realtek ALC1319D                                                                                                    |  |
| External volume controls   |                        | Keyboard shortcut controls                                                                                                    |  |
| Speaker output:            |                        |                                                                                                    |  |
|                            | Average speaker output | <ul> <li>2 W + 2 W (tweeter)</li> <li>2 W + 2 W (woofer)</li> </ul>                                                                                                    |  |
|                            | Peak speaker output    | <ul> <li>2.5 W + 2.5 W (tweeter)</li> <li>2.5 W + 2.5 W (woofer)</li> </ul>                                                                                                    |  |
| <i>i</i>                   | •                      |                                                                                                    |  |

### Table 9. Audio specifications (continued)

| Description      | Values                         |
|------------------|--------------------------------|
| Subwoofer output | Not supported                  |
| Microphone       | Dual digital-array microphones |

# Storage

This section lists the storage options on your XPS 13 Plus 9320.

Your XPS 13 Plus 9320 supports one M.2 2230 or M.2 2280 solid-state drive.

### Table 10. Storage specifications

| Storage type                                           | Interface type                   | Capacity   |
|--------------------------------------------------------|----------------------------------|------------|
| M.2 2230 solid-state drive                             | PCle Gen3 x4 NVMe, up to 32 Gbps | 256 GB     |
| M.2 2280 solid-state drive (self-<br>encrypting drive) | PCle Gen3 x4 NVMe, up to 32 Gbps | 512 GB     |
| M.2 2230 solid-state drive                             | PCle Gen4 x4 NVMe, up to 64 Gbps | 256 GB     |
| M.2 2280 solid-state drive                             | PCle Gen4 x4 NVMe, up to 64 Gbps | Up to 2 TB |
| M.2 2280 solid-state drive (self-<br>encrypting drive) | PCle Gen4 x4 NVMe, up to 64 Gbps | 512 GB     |

# Keyboard

The following table lists the keyboard specifications of your XPS 13 Plus 9320.

### Table 11. Keyboard specifications

| Description        | Values                                                                                                    |
|--------------------|----------------------------------------------------------------------------------------------------|
| Keyboard type      | Standard backlit keyboard<br>(i) NOTE: The top row of the keyboard is a capacitive touch<br>panel. It can display standard Function buttons or media<br>and display control buttons.                                                                                                    |
| Keyboard layout    | QWERTY                                                                                                    |
| Number of keys     | <ul> <li>United States and Canada: 64 keys</li> <li>United Kingdom: 65 keys</li> <li>Japan: 68 keys</li> </ul>                                                                                                    |
| Keyboard size      | X=19.05 mm key pitch<br>Y=18.05 mm key pitch                                                                                                    |
| Keyboard shortcuts | Some keys on your keyboard have two symbols on them.<br>These keys can be used to type alternate characters or to<br>perform secondary functions. To type the alternate character,<br>press Shift and the desired key. To perform secondary<br>functions, press Fn and the desired key. |

### Table 11. Keyboard specifications (continued)

| Description | Values                                                                                                    |  |
|-------------|----------------------------------------------------------------------------------------------------|--|
|             | () NOTE: You can define the primary behavior of the function keys (F1–F12) changing Function Key Behavior in BIOS setup program. |  |

# Camera

The following table lists the camera specifications of your XPS 13 Plus 9320.

### Table 12. Camera specifications

| Description       |                        | Values                                            |
|-------------------|------------------------|---------------------------------------------------|
| Number of cameras |                        | Тwo                                               |
| Camera type       |                        | <ul><li>HD RGB camera</li><li>IR camera</li></ul> |
| Cam               | era location           | Front                                             |
| Cam               | era sensor type        | CMOS sensor technology                            |
| Cam               | era resolution:        |                                                   |
|                   | Still image            | 0.92 megapixel                                    |
|                   | Video                  | 1280 x 720 at 30 fps                              |
| Infra             | red camera resolution: |                                                   |
|                   | Still image            | 0.25 megapixel                                    |
|                   | Video                  | 640 x 400 at 30 fps                               |
| Diag              | onal viewing angle:    |                                                   |
|                   | Camera                 | 75.8 degrees                                      |
|                   | Infrared camera        | 75.8 degrees                                      |

# Touchpad

The following table lists the touchpad specifications of your XPS 13 Plus 9320.

### Table 13. Touchpad specifications

| Description |            | Values               |  |
|-------------|------------|----------------------|--|
| Touchpad r  | esolution: |                      |  |
|             | Horizontal | 1300                 |  |
|             | Vertical   | 722                  |  |
| Touchpad c  | imensions: |                      |  |
|             | Horizontal | 112.30 mm (4.42 in.) |  |

### Table 13. Touchpad specifications (continued)

| Description |          | Values                                                                                                    |  |
|-------------|----------|----------------------------------------------------------------------------------------------------|--|
|             | Vertical | 64.15 mm (2.53 in.)                                                                                                    |  |
|             |          | For more information about touchpad gestures available<br>on Windows, see the Microsoft knowledge base article at<br>support.microsoft.com. |  |

## **Power adapter**

The following table lists the power adapter specifications of your XPS 13 Plus 9320.

### Table 14. Power adapter specifications

| Description                 |                     | Values                                                                   |  |
|-----------------------------|---------------------|--------------------------------------------------------------------------|--|
| Туре                        |                     | 60 W (USB Type-C)                                                        |  |
| Power-                      | adapter dimensions: |                                                                          |  |
|                             | Height              | 65.99 mm                                                                 |  |
|                             | Width               | 21.99 mm                                                                 |  |
|                             | Depth               | 54.99 mm                                                                 |  |
| Input v                     | oltage              | 100 VAC-240 VAC                                                          |  |
| Input frequency             |                     | 50 Hz-60 Hz                                                              |  |
| Input current (maximum)     |                     | 1.7 A                                                                    |  |
| Output current (continuous) |                     | 3 A                                                                      |  |
| Rated output voltage        |                     | <ul> <li>20 VDC</li> <li>15 VDC</li> <li>9 VDC</li> <li>5 VDC</li> </ul> |  |
| Temper                      | rature range:       |                                                                          |  |
|                             | Operating           | 0°C to 40°C (32°F to 104°F)                                              |  |
|                             | Storage             | -20°C to 70°C (-4°F to 158°F)                                            |  |

## **Battery**

The following table lists the battery specifications of your XPS 13 Plus 9320.

### Table 15. Battery specifications

| Description  | Values                            |
|--------------|-----------------------------------|
| Battery type | 3-cell, 55 Wh "smart" lithium-ion |

### Table 15. Battery specifications (continued)

| .55 VDC<br>219 kg (0.483 lb)<br>38.40 mm (9.39 in.)<br>86 mm (0.19 in.)<br>7.41 mm (3.84 in.)                |
|----------------------------------------------------------------------------------------------------|
| 38.40 mm (9.39 in.)<br>86 mm (0.19 in.)                                                                      |
| 86 mm (0.19 in.)                                                                                             |
| 86 mm (0.19 in.)                                                                                             |
|                                                                                                    |
| 7.41 mm (3.84 in.)                                                                                           |
|                                                                                                    |
|                                                                                                    |
| °C to 65°C (32°F to 149°F)                                                                                   |
| 20°C to 65°C (-4°F to 149°F)                                                                                 |
| aries depending on operating conditions and can significantly duce under certain power-intensive conditions. |
| hours (when the computer is off)                                                                             |
| ot applicable                                                                                                |
|                                                                                                    |

your computer to reduce the power consumption.

# Display

The following table lists the display specifications of your XPS 13 Plus 9320.

### Table 16. Display specifications

| Descri                       | ption                  | Option one                                                                       | Option two                                                                      | Option three                                                                    | Option four                                                                                     |
|------------------------------|------------------------|----------------------------------------------------------------------------------|---------------------------------------------------------------------------------|---------------------------------------------------------------------------------|-------------------------------------------------------------------------------------------------|
| Display                      | type                   | Ultra High Definition<br>(UHD+), Eyesafe low<br>blue light display<br>technology | Full High Definition<br>(FHD+), Eyesafe low<br>blue light display<br>technology | Full High Definition<br>(FHD+), Eyesafe low<br>blue light display<br>technology | 3.5K Organic Light<br>Emitting Diode<br>(OLED), Eyesafe low<br>blue light display<br>technology |
| Display<br>technol           |                        | Wide Viewing Angle<br>(WVA)                                                      | Wide Viewing Angle<br>(WVA)                                                     | Wide Viewing Angle<br>(WVA)                                                     | Wide Viewing Angle<br>(WVA)                                                                     |
| Display<br>dimensi<br>area): | -panel<br>ions (active |                                                                                  |                                                                                 |                                                                                 |                                                                                                 |
|                              | Height                 | 288 mm (11.34 in.)                                                               | 288 mm (11.34 in.)                                                              | 288 mm (11.34 in.)                                                              | 288 mm (11.34 in.)                                                                              |

| Description                        | Option one            | Option two            | Option three          | Option four              |
|------------------------------------|-----------------------|-----------------------|-----------------------|--------------------------|
| Width                              | 180 mm (7.09 in.)     | 180 mm (7.09 in.)     | 180 mm (7.09 in.)     | 180 mm (7.09 in.)        |
| Diagonal                           | 339.60 mm (13.37 in.) | 339.60 mm (13.37 in.) | 339.60 mm (13.37 in.) | 339.60 mm (13.37<br>in.) |
| Display-panel native<br>resolution | 3840 x 2400           | 1920 x 1200           | 1920 x 1200           | 3456 x 2160              |
| Luminance (typical)                | 500 nits              | 500 nits              | 500 nits              | 400 nits                 |
| Megapixels                         | 9.216                 | 2.304                 | 2.304                 | 7.464                    |
| Color gamut                        | DCI-P3 90%            | sRGB 100%             | sRGB 100%             | DCI-P3 100%              |
| Pixels Per Inch (PPI)              | 338.67                | 169.3                 | 169.3                 | 304                      |
| Contrast ratio (typ)               | 1650:1                | 2000:1                | 2000:1                | 1000000:1                |
| Response time (min)                | 35 ms                 | 35 ms                 | 35 ms                 | 2 ms                     |
| Refresh rate                       | 60 Hz                 | 60 Hz                 | 60 Hz                 | 60 Hz                    |
| Horizontal view angle              | 85 +/- degrees        | 85 +/- degrees        | 85 +/- degrees        | 85 +/- degrees           |
| Vertical view angle                | 85 +/- degrees        | 85 +/- degrees        | 85 +/- degrees        | 85 +/- degrees           |
| Pixel pitch                        | 0.075 mm              | 0.150 mm              | 0.150 mm              | 0.083 mm                 |
| Power consumption<br>(maximum)     | 5.01 W                | 2.15 W                | 2.53 W                | 7 W                      |
| Anti-glare vs anti-<br>reflective  | Anti-reflective       | Anti-glare            | Anti-reflective       | Anti-reflective          |
| Touch options                      | Yes                   | No                    | Yes                   | Yes                      |

### Table 16. Display specifications (continued)

# **GPU**—Integrated

The following table lists the specifications of the integrated Graphics Processing Unit (GPU) supported by your XPS 13 Plus 9320.

### Table 17. GPU—Integrated

| Controller                         | Memory size          | Processor                                    |
|------------------------------------|----------------------|----------------------------------------------|
| Intel Iris X <sup>e</sup> Graphics | Shared system memory | 12 <sup>th</sup> Generation Intel Core i5/i7 |

# **Operating and storage environment**

This table lists the operating and storage specifications of your XPS 13 Plus 9320.

Airborne contaminant level: G1 as defined by ISA-S71.04-1985

### Table 18. Computer environment

| 0°C to 35°C (32°F to 95°F)                 | -40°C to 65°C (-40°F to 149°F)                                                                              |
|--------------------------------------------|----------------------------------------------------------------------------------------------------|
| 10% to 90% (non-condensing)                | 0% to 95% (non-condensing)                                                                                  |
| 0.66 GRMS                                  | 1.30 GRMS                                                                                                   |
| 110 G†                                     | 160 G†                                                                                                    |
| -15.2 m to 3048 m (-49.87 ft to 10,000 ft) | -15.2 m to 10668 m (-49.87 ft to 35,000 ft)                                                                 |
|                                            | 10% to 90% (non-condensing)         0.66 GRMS         110 G†         -15.2 m to 3048 m (-49.87 ft to 10,000 |

CAUTION: Operating and storage temperature ranges may differ among components, so operating or storing the device outside these ranges may impact the performance of specific components.

\* Measured using a random vibration spectrum that simulates user environment.

† Measured using a 2 ms half-sine pulse.

# **Keyboard shortcuts of XPS 13 Plus 9320**

**NOTE:** Keyboard characters may differ depending on the keyboard language configuration. Keys that are used for shortcuts remain the same across all language configurations.

Some keys on your keyboard have two symbols on them. These keys can be used to type alternate characters or to perform secondary functions. The symbol that is shown on the lower part of the key refers to the character that is typed out when the key is pressed. If you press **shift** and the key, the symbol that is shown on the upper part of the key is typed out. For example, if you press **2**, **2** is typed out; if you press **Shift** + **2**, **e** is typed out.

The top row of the keyboard is a capacitive touch panel. The **fn** mechanical key toggles between the keys **F1-F12** and keys for multi-media control. Releasing the **fn** key switches back to the previous mode.

Pressing the **fn** key and the **esc** key locks the "mode" of the capacitive touch panel. If the computer restarts, the default mode will be the last mode set by the user before the computer is restarted.

The **fn** key is also used with selected keys on the keyboard to invoke other secondary functions.

#### Table 19. List of keyboard shortcuts

| Function key    | Behavior                                           |
|-----------------|----------------------------------------------------|
| fn              | Switch between modes of the capacitive touch panel |
| fn + B          | Pause                                              |
| fn + S          | Toggle scroll lock                                 |
| fn + R          | System request                                     |
| fn + ctrl + B   | Break                                              |
| fn + esc        | Lock the mode of the capacitive touch panel        |
| fn + left arrow | Home                                               |
| fn + left arrow | End                                                |

5

# **Getting help and contacting Dell**

# Self-help resources

You can get information and help on Dell products and services using these self-help resources:

#### Table 20. Self-help resources

| Self-help resources                                                                                                    | Resource location                                                                                                    |
|----------------------------------------------------------------------------------------------------|----------------------------------------------------------------------------------------------------|
| Information about Dell products and services                                                                                              | www.dell.com                                                                                                    |
| My Dell app                                                                                                    | Deell                                                                                                    |
| Tips                                                                                                    |                                                                                                    |
| Contact Support                                                                                                    | In Windows search, type Contact Support, and press<br>Enter.                                                                                                    |
| Online help for operating system                                                                                                    | www.dell.com/support/windows                                                                                                    |
| Access top solutions, diagnostics, drivers and downloads, and<br>learn more about your computer through videos, manuals and<br>documents. | Your Dell computer is uniquely identified by a Service Tag or<br>Express Service Code. To view relevant support resources for<br>your Dell computer, enter the Service Tag or Express Service<br>Code at www.dell.com/support.<br>For more information on how to find the Service Tag for your<br>computer, see Locate the Service Tag on your computer. |
| Dell knowledge base articles for a variety of computer concerns                                                                           | <ol> <li>Go to www.dell.com/support.</li> <li>On the menu bar at the top of the Support page, select<br/>Support &gt; Knowledge Base.</li> <li>In the Search field on the Knowledge Base page, type the<br/>keyword, topic, or model number, and then click or tap the<br/>search icon to view the related articles.</li> </ol>                          |

## Contacting Dell

To contact Dell for sales, technical support, or customer service issues, see www.dell.com/contactdell.

(i) NOTE: Availability varies by country/region and product, and some services may not be available in your country/region.

**NOTE:** If you do not have an active Internet connection, you can find contact information about your purchase invoice, packing slip, bill, or Dell product catalog.